# Mini mW-Meter mit AD8307 und AD8361 Beschreibung der Hardware und der Software

(c) DL4JAL

14. Februar 2024

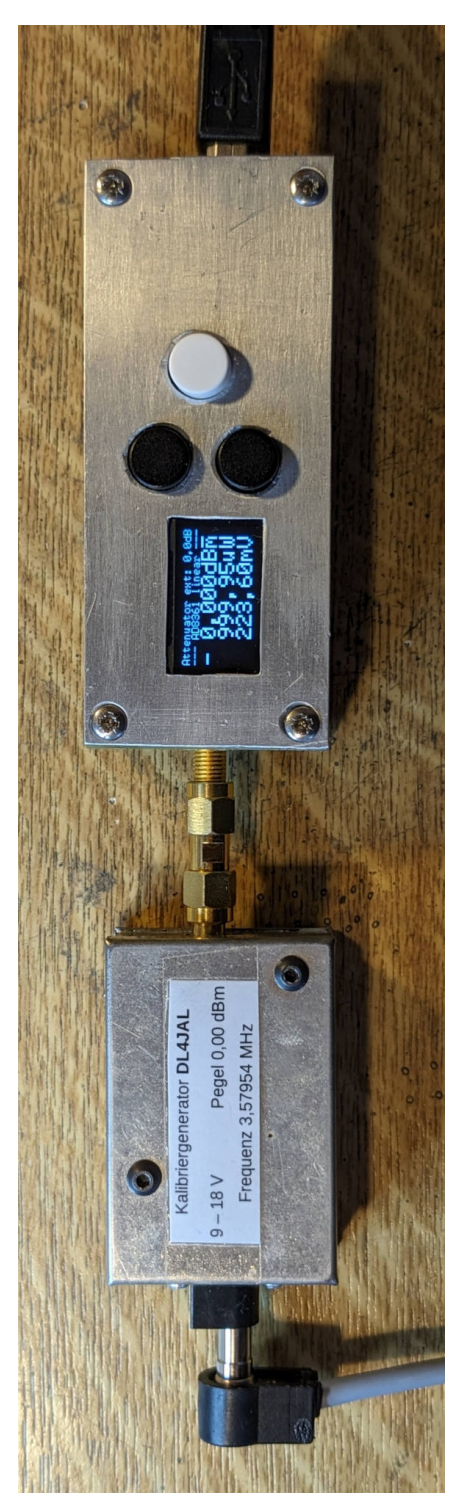

Kontrolle des Pegels meines Kalibriergenerators. Es ist selten, dass die Anzeige genau bei 0,000 dBm liegt. Der waagerechte Strich über dem "m" vom "dBm"<br>hedautet des mit einer Beforenze geslauelle nach kalikujat (0,000-dBm) zuurda " bedeutet das mit einer Referenzpegelquelle nach kalibriert (0,000dBm) wurde.

# Inhaltsverzeichnis

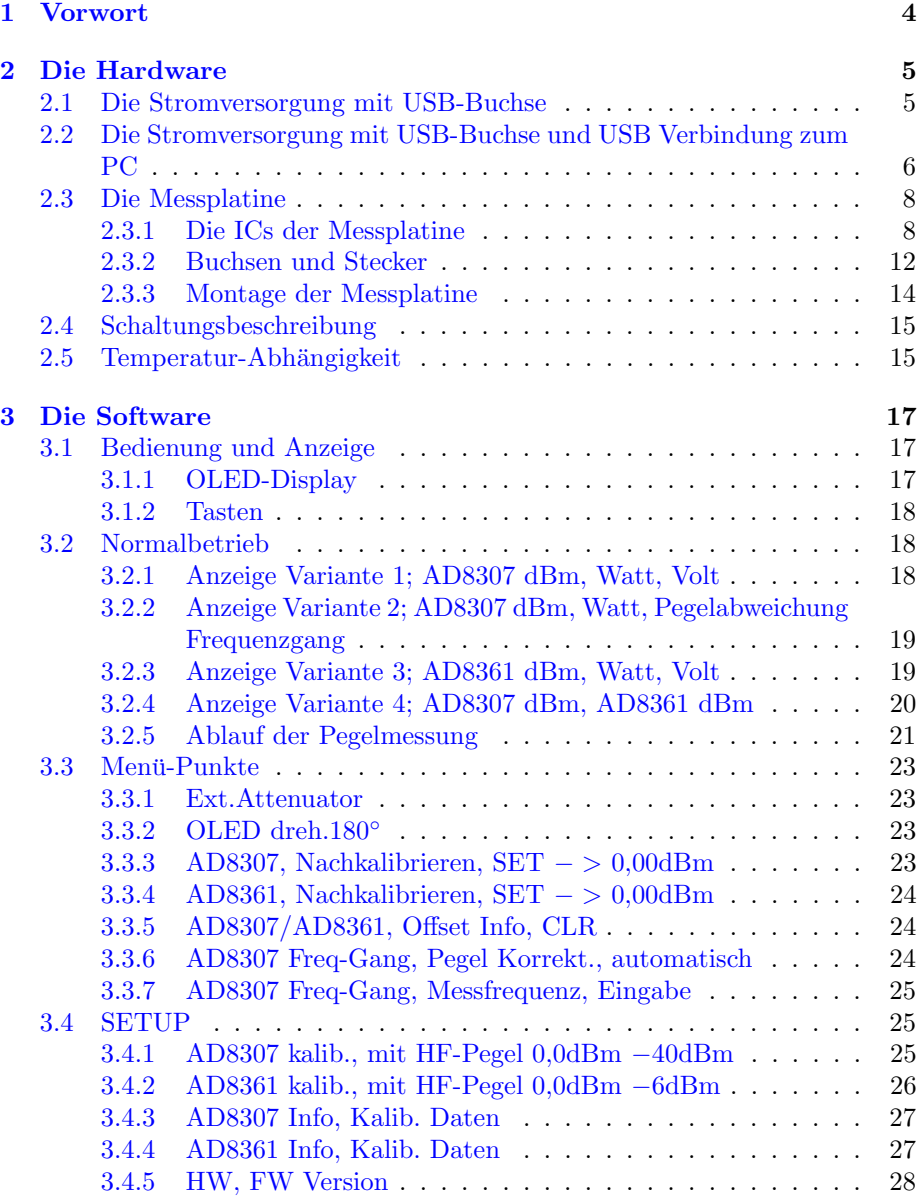

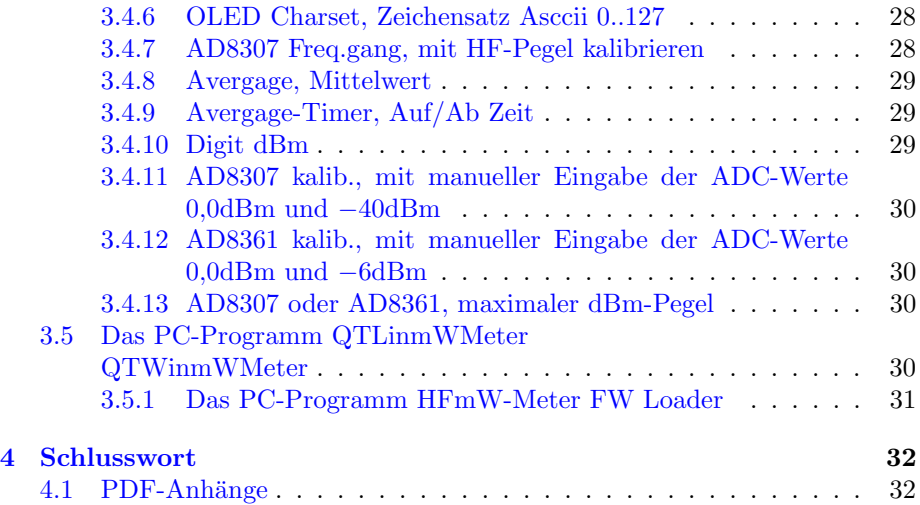

# <span id="page-4-0"></span>Kapitel 1

# Vorwort

Ich habe ein kleines mW-Meter konstruiert mit OLED Anzeige. Als Wandler ICs habe ich den AD8307 und parallel den AD8361 eingesetzt.

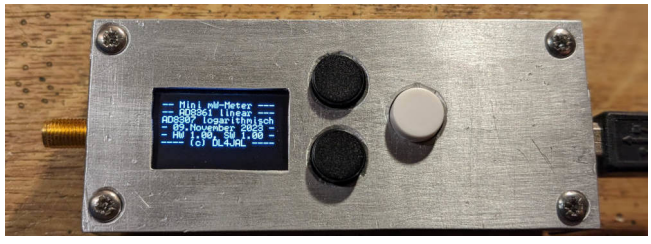

Das Display nach Power ON.

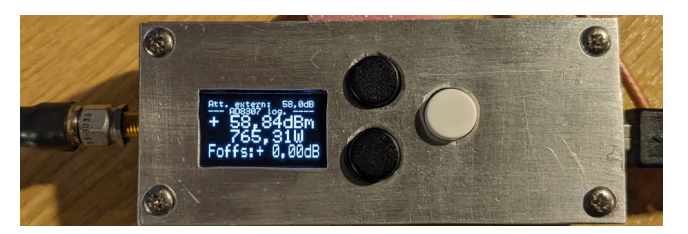

Leistungsmessung mit externer Dummy-Load.

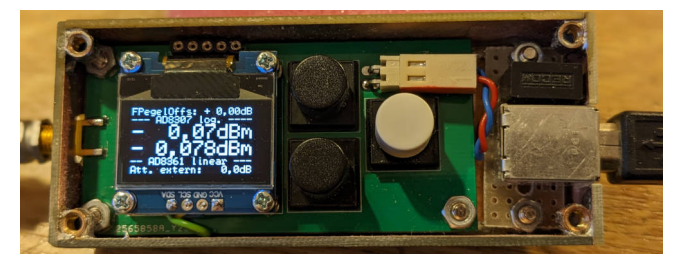

Das mW-Meter geöffnet. Rechts der USB-Anschluss für die SV. Darüber der DC-DC Wandler. 0,0dBm am Messeingang von meinem Pegel-Frequenznormal. Die -0,07dB ist die Dämpfung des Messkabels von etwa 1m.

# <span id="page-5-0"></span>Kapitel 2

# Die Hardware

Die Leiterplatte habe ich mit Kicad 7 entwickelt. Als Stromversorgung dient ein USB-Anschluss mit seinen 5V Versorgungsspannung. Die 5V vom USB gehen auf einen kleinen DC-DC-Wandler. Der Wandler transformiert die 5V auf 9V hoch. Der DC-DC-Wandler bewirkt eine galvanischen Trennung zwischen Stromversorgung und Messgerät, Messobjekt. Der DC-DC-Wandler und die USB-Buchsen befinden sich auf einer kleinen extra Leiterplatte. Als Display verwende ich ein kleines OLED-Display, Größe 0,96 Zoll 128x64 Pixel. Bedient wird das kleine Messgerät mit 3 Tasten.

## <span id="page-5-1"></span>2.1 Die Stromversorgung mit USB-Buchse

Zu dieser kleinen Platine gibt es nicht viel zu sagen. Diese Platine wird in Zukunft nicht mehr eingebaut, da keine Datenverbindung möglich ist. Allerdings musste ich auf die galvanische Trennung der SV zu Messplatine verzichten.

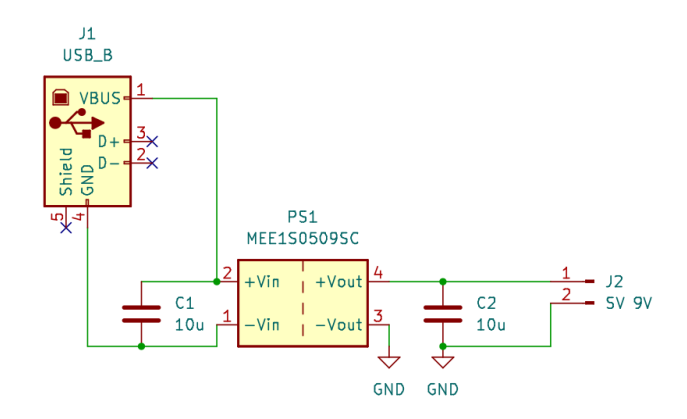

Hier das Schaltbild dazu. Der kleine DC-DC Wandler transformiert die 5V von der USB-Buchse auf 9V am Ausgang. Gleichzeitig trennt der DC-DC Wandler die Messplatine und somit auch die Messobjekte galvanisch ab. Im Datenblatt ist die Spannungsfestigkeit mit 1000V angegeben. J2 ist die Verbindung zur Messplatine.

# <span id="page-6-0"></span>2.2 Die Stromversorgung mit USB-Buchse und USB Verbindung zum PC

Neu ist die Weiterentwicklung der Hardware und USB-Verbindung ist eine direkte Kopplung der Firmware mit einem PC-Programm für die Anzeige der Messwerte. Dazu wurde es notwendig die USB-Platine zu modifizieren. Zusätzlich zum DC-DC-Wandler ist eine SMD-IC FT232RNL auf der Platine. Dieser IC wandelt UART (RS232, TTL) in USB.

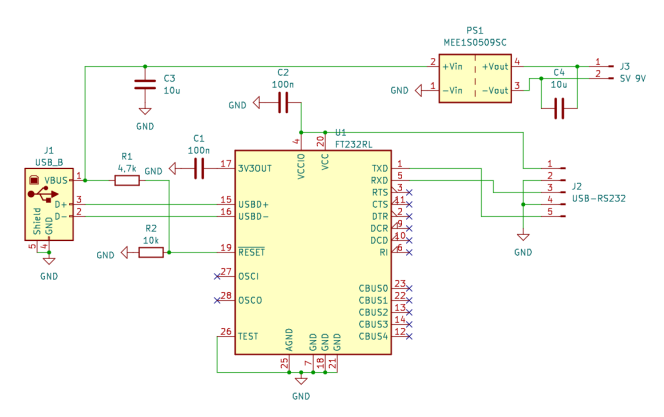

Hier das Schaltbild dazu. Oben der DC-DC Wandler 5V/9V und der FT232RNL

Die Platine ist etwas größer geworden.

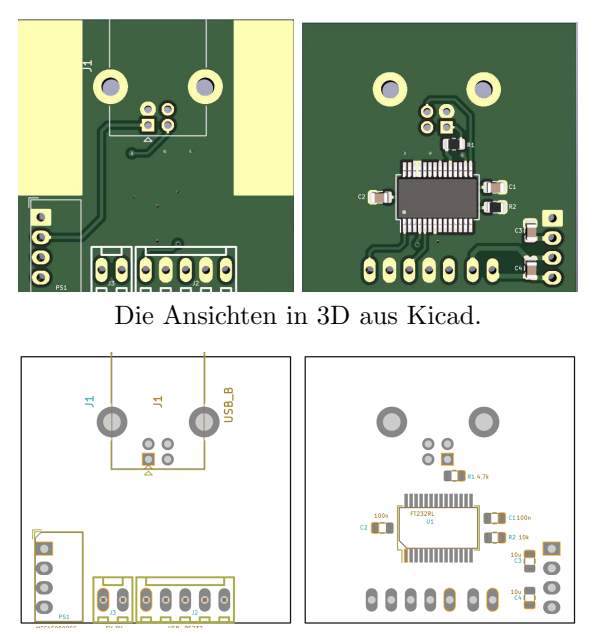

Die Ansichten aus der Bestückungshilfe "ibom.html".

Die Platine hat ein Größe von 35x35 mm. Rechts und links sind Zinnflächen an denen Sechskant-Messingbolzen mit Innengewinde M3 angelötet werden können. Die Messingbolzen dienen der sicheren Befestigung im Gehäuse...

J2 USB-RS232 Datenverbindung zum PIC und SV 5 Volt vom PIC.

| <b>PIN</b>       | USB-RS232   | zur Messplatine                      |
|------------------|-------------|--------------------------------------|
| Pin <sub>1</sub> | 5 Volt      | 5 Volt von der Messplatine, J5, Pin2 |
| Pin <sub>2</sub> | <b>GND</b>  | Masse von der Messplatine J5, Pin1   |
| Pin <sub>3</sub> | RX-FT232RNL | TX Signal vom PIC RC6 J4, Pin1       |
| Pin 4            | <b>GND</b>  | frei                                 |
| Pin <sub>5</sub> | TX-FT232RNL | RX Signal zum PIC RC7 J4, Pin2       |

J3 SV zur Messplatine Verbindung zur Messplatine vom DC-DC-Wandler 9Volt.

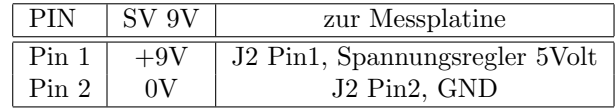

#### SV und Daten-Verbindung USB und Messplatine

Ich habe mal von meinem Musteraufbau Nummer 2 ein Foto gemacht.

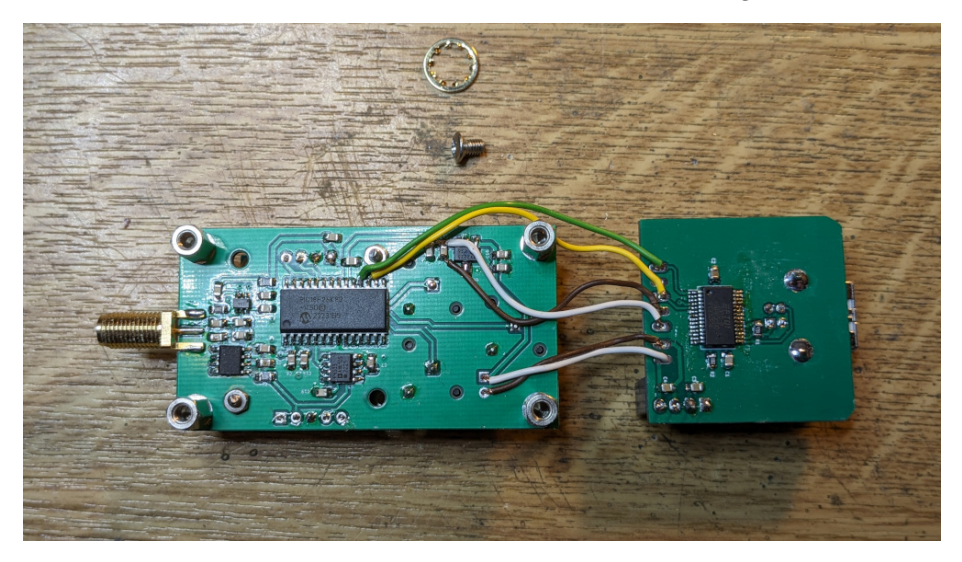

Das ist noch eine ältere Messplatine, die ich verbaut habe. Ich kann nicht alle alten Platinen weg werfen nur weil neue Firmware von mir entwickelt wurde und jetzt eine Datenverbindung zum PC hinzu gekommen ist.

Ich beschreibe die einzelnen Verbindungen von oben nach unten. An der USB-Platine mit Datenverbindung änder sich ja demnächst nichts.

- grüne Litze Das ist eine RS232-Verbindung. Am FT232RNL ist es TX und am PIC Pin 18 RS232 RX.
- gelbe Litze Das ist auch eine RS232-Verbindung. Am FT232RNL ist es RX und am PIC Pin 17 RS232 TX.

braune Litze Das ist die Stromversorgung für den FT232RNL, 0 Volt GND.

weise Litze Das ist die Stromversorgung für den FT232RNL, +5 Volt.

- braune Litze Das ist die Stromversorgung für die Messplatine vom DC-DC-Wandler, 0 Volt GND.
- weise Litze Das ist die Stromversorgung für die Messplatine vom DC-DC-Wandler, +9 Volt.

Ich denke mit dieser Beschreibung müsste alles klar sein, wie beide Platinen verbunden werden.

## <span id="page-8-0"></span>2.3 Die Messplatine

Die Messplatine hat eine Größe von 70x34mm. Das Schaltbild habe ich am Ende des Dokumentes angehangen.

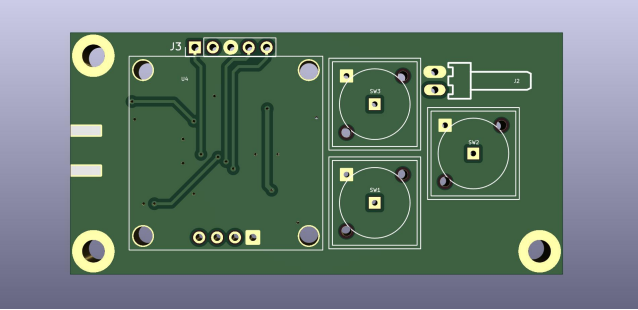

Hier die 3D Ansicht aus Kicad 7 von oben gesehen. Links der Platz für das OLED-Display und rechts die 3 Tasten fur die Bedienung und der Anschluss ¨ der Stromversorgung.

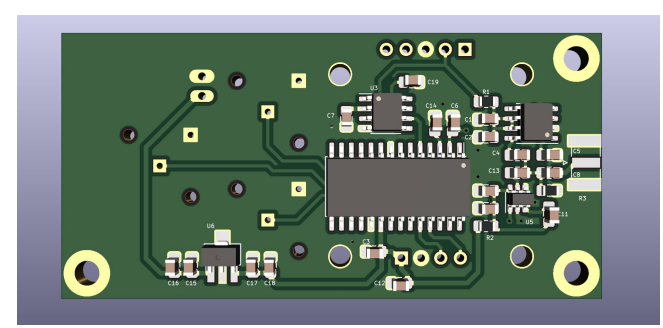

Die Platinen-Unterseite. Der große IC ist der PIC18F26K80. Rechts oben der AD8307. Darunter der AD8361 im SOT23-6 Gehäuse. Links unten der Spannungsregler SOT89-3 Gehäuse und über dem PIC der ADR4533, die Referenzspannungsquelle  $3,3V$  für den  $A/D$  Wandler im PIC.

#### <span id="page-8-1"></span>2.3.1 Die ICs der Messplatine

Es folgt eine Beschreibung der ICs auf der Messplatine.

U2, PIC18F26K80-SOIC Als Mikrocontroller habe ich eine PIC18F26K80- SMD eingesetzt. Dieser PIC hat einen  $A/D$ -Wandler mit höherer Auslösung, 12 Bit. Die Taktfrequenz wird intern erzeugt und beträgt 64MHz.

U1, AD8307 Auf der Messplatine befinden sich 2 Wandler-ICs, die einen HF-Pegel in eine Gleichspannung umwandeln. Der AD8307 hat einen sehr großen dynamischen Pegelbereich. Ein HF-Pegel am Eingang wird in eine Gleichspannung am Ausgang umgewandelt. Der logarithmische Anstieg des HF-Eingangspegel erzeugt einen lineare Anstieg der Ausgangsspannung. Dabei ist laut Datenblatt 1dB HF-Anstieg gleich 25mV Spannungsanstieg.

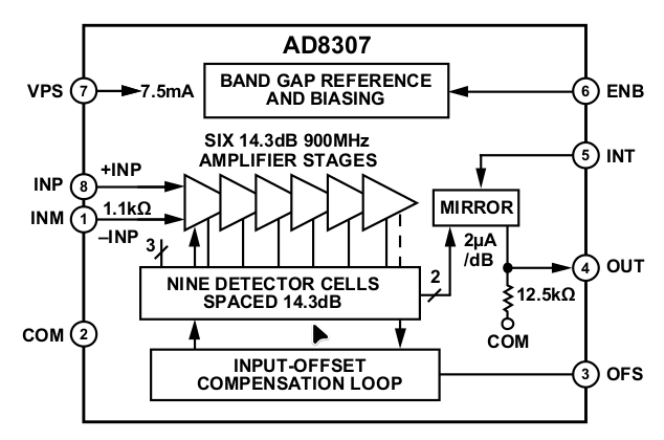

**FUNCTIONAL BLOCK DIAGRAM** 

Im Blockschaltbild sehen wir 6 Verstärkerstufen mit je 14,3dB Verstärkung, die je nach HF-Pegel in Aktion treten. Daraus resultiert die hohe HF-Pegel-Dynamik des AD8307. Betrachten wir das Diagramm HF-Pegel zur Ausgangsspannung.

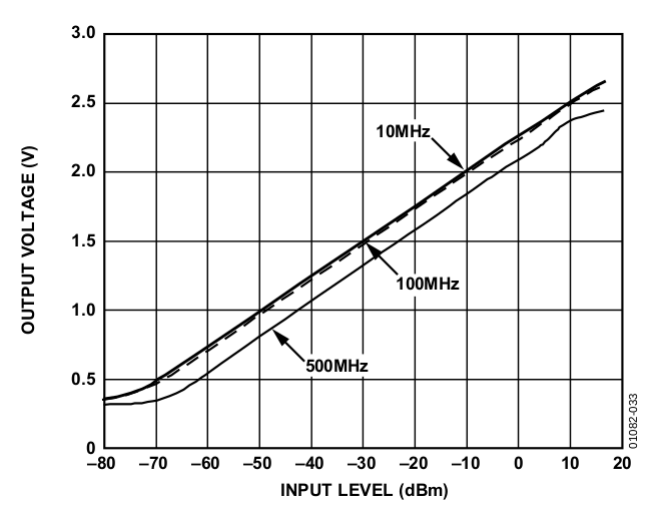

Im Diagramm sehen wir einen linearen Anstieg der Messspannung von etwa  $-70$ dBm bis etwa  $+10$ dBm. Das ist ideal für unser mW-Meter. In diesem Diagramm sehen wir auch den Messpegelabfall bei 500MHz von fast 10dB. Im mW-Meter gleiche ich das in der Software durch Eingabe der Messfrequenz wieder mathematisch aus.

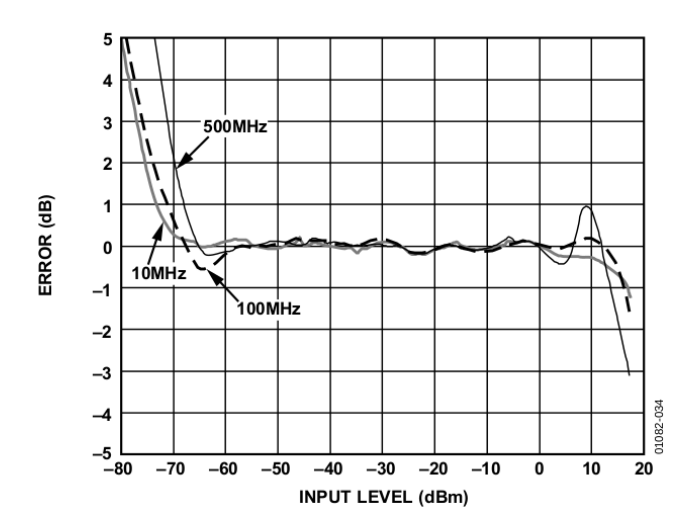

Zum Schluss betrachten wir noch den zu erwarteten Messfehler im Diagramm. Geschrieben steht der Fehler kann bis  $+/-1dB$  betragen. Nach meinen Erfahrungen ist der Fehler bedeuten geringer.

U5, AD8361 SOT23-6 Am HF-Eingang ist noch der AD8361 angeschlossen. Das ist der zweite Wandler-IC. Der AD8361 ist aber ein linearer Wandler. Der lineare Spannungsanstieg der HF-Spannung erzeugt einen linearen Anstieg der Gleichspannung am Ausgang des AD8361.

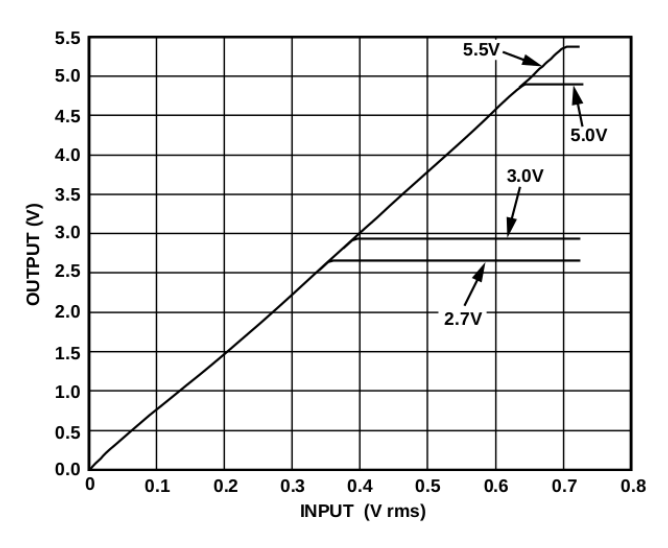

Im Diagramm sehen wir das der AD8361 mit 5V betrieben werden muss, damit man die volle Dynamik ausnutzen kann.

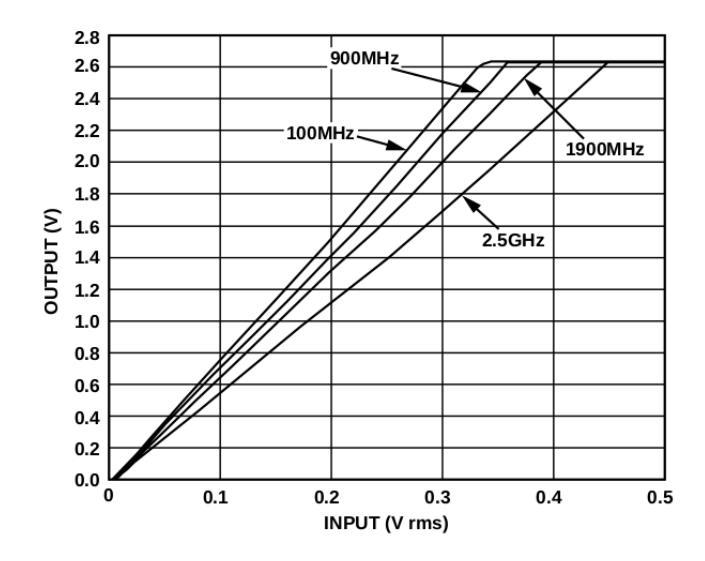

Interessant ist auch der Zusammenhang der Messfrequenz zum Messergebnis. Für unser mW-Meter, Messfrequenz bis 500MHz ist nur ein ganz geringer Messfehler zu erwarten.

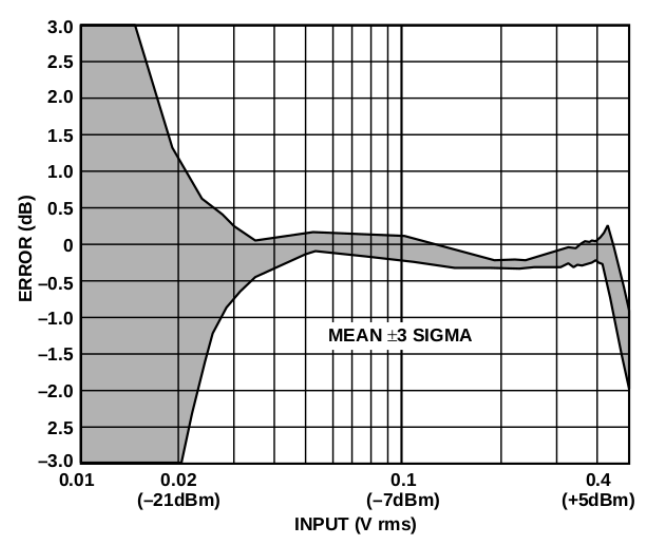

Dieses Diagramm zeigt den Messbereich in dBm an. Von etwa -12dBm bis +5dBm können wir einen geringen Messfehler des AD8361 erwarten. Im mW-Meter werden deshalb dBm-Werte kleiner -10dBm nicht mehr angezeigt.

U3, ADR4533 Für genaue Messungen mit dem A/D-Wandler im PIC18F26K80 ist es erforderlich eine sehr genaue und Temperatur stabile Referenzspannungsquelle anzuschließen. Der ADR4533 erfullt alle diese Anforderungen. Damit hat ¨ das mW-Meter erstens eine maximal hohe Messgenauigkeit und zweitens ist die wiederkehrende Messgenauigkeit auch besser.

U4, OLED 0,96 Zoll Für die Anzeige habe ich dieses Mal eine preiswerte OLED-Anzeige verwendet. Das OLED-Display ist grafisch und hat 128x64 Pixel. 3 verschiedene Schriftgrößen habe ich programmiert. Das Display hat nur 4 Anschlüsse und wird über 2 Datenleitung per  $I^2C$  angesteuert.

Achtung: GND und VCC ist bei manchen Displays vertauscht!

#### Montage des Displays

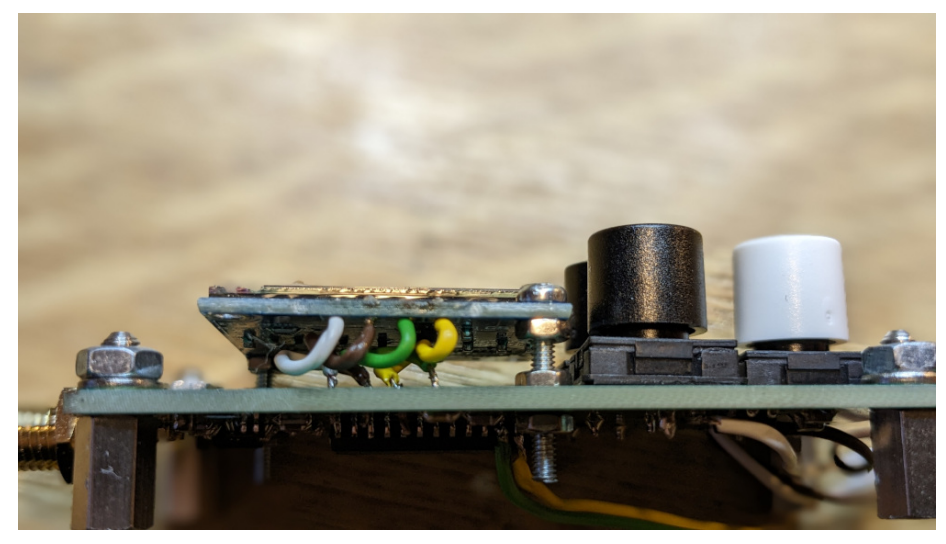

Das Display ist mit M2 Schrauben auf Abstand von etwa 5mm zur Messplatine befestigt. Ich habe nur 2 Schrauben verwendet und nicht 4.

Das ist ein Display, wo VCC und GND vertauscht ist. Deshalb habe ist die Lötstifte ausgelötet und dafür 4 mal Litze eingelötet. Die grüne und die gelbe Litze sind vertauscht angelötet.

U6, MCP1754S-5002xMB Mit dem MCP1754S-5002xMB werden aus den 9V vom DC-DC-Wandler wieder 5V gemacht. Die Wandlung USB-5V zu 9V und wieder zu 5V war notwendig, da der AD8307 und der AD8361 sehr stabile 5V für genaue Messungen braucht.

#### <span id="page-12-0"></span>2.3.2 Buchsen und Stecker

J1, Conn\_Coaxial Für den Messeingang habe ich eine SMA-Buchse verwendet.

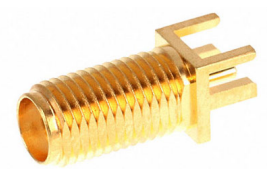

Bestellnummer: WM5536-ND bei DigiKey.

J2, SV 9V Hier werden die 9V vom DC-DC-Wandler angeschlossen. Der DC-DC-Wandler kann auch weg gelassen werden, aber dadurch entfällt auch die galvanische Trennung der Messgerätes und das mW-Meter muss mit einem Netzteil Spannung größer 6V versorgt werden.

J3, Programmer Für das Schreiben der HEX-Datei in den PIC18F26K80 habe ich diesen Steckplatz vorgesehen.

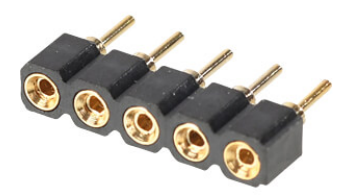

Ich habe eine kleine 5-polige Buchsenleiste eingelötet und kann den Programmer mit seinen federnden Stiften an die Buchsenleiste halten und die HEX-Datei in den PIC laden.

J4, RS232 RX/TX für den FT232RNL J4 ist die Datenverbindung zum USB-Modul mit FT232RNL. Wir das neue USB-Modul eingesetzt ist es auch möglich die Messdaten mit einem PC-Programm anzuschauen.

- J4 Pin 1 kommt vom PIC Pin RC6. Das ist das RS232-TX Signal vom PIC18F26K80 und wird verbunden mit dem USB-Modul J2, Pin3.
- J4 Pin 2 geht zum PIC Pin RC7. Das ist das RS232-RX Signal zum PIC18F26K80 und wird verbunden mit dem USB-Modul J2, Pin5.
- Ist J4 nicht vorhanden werden die Litzen direkt an den PIC angelötet.

J5, SV fur den FT232RNL ¨ Auf den USB-Modul befindet sich der SMD-IC FT232RNL. Dieser IC wird uber J5 mit 5Volt versorgt. ¨

J5, Pin 1 GND Masseverbindung. Dieser Pin wird mit dem USB-Modul J2, Pin2 verbunden.

J5, Pin 2 SV 5Volt. Dieser Pin wird mit dem USB-Modul J2, Pin1 verbunden.

Ist J5 nicht vorhanden werden die Litzen direkt an den Regler IC MCP1754 angelötet.

### <span id="page-14-0"></span>2.3.3 Montage der Messplatine

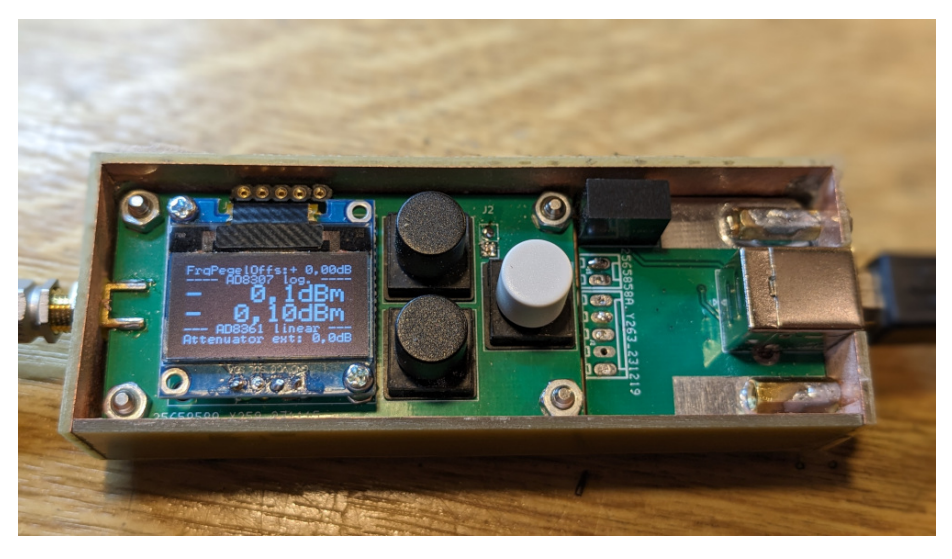

So sieht das gesamte Messgerät aus. Eingebaut in ein Gehäuse aus Leiterplattenmaterial FR4. Die Messplatine wird von unten angeschraubt und die USB-Modul-Platine mit M3 Schrauben von rechts.

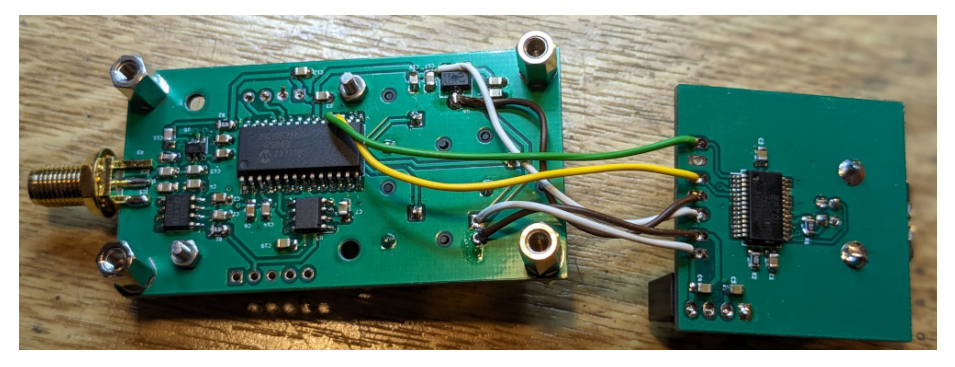

Beide Platinen ausgebaut von unten zu sehen. In die Messplatine sind sind 4 Sechkant-Messingbolzen 5mm Länge eingeschraubt. Das ergibt im Gehäuse die richtige Höhe. Das ist noch eine Messplatine von den ersten Entwürfen mit Kicad7. Ich kann ja nicht alle Platinen weg werfen. Die 4 Litzen für die USB-Datenverbindung habe ich direkt an den PIC und SV Regler angelötet.

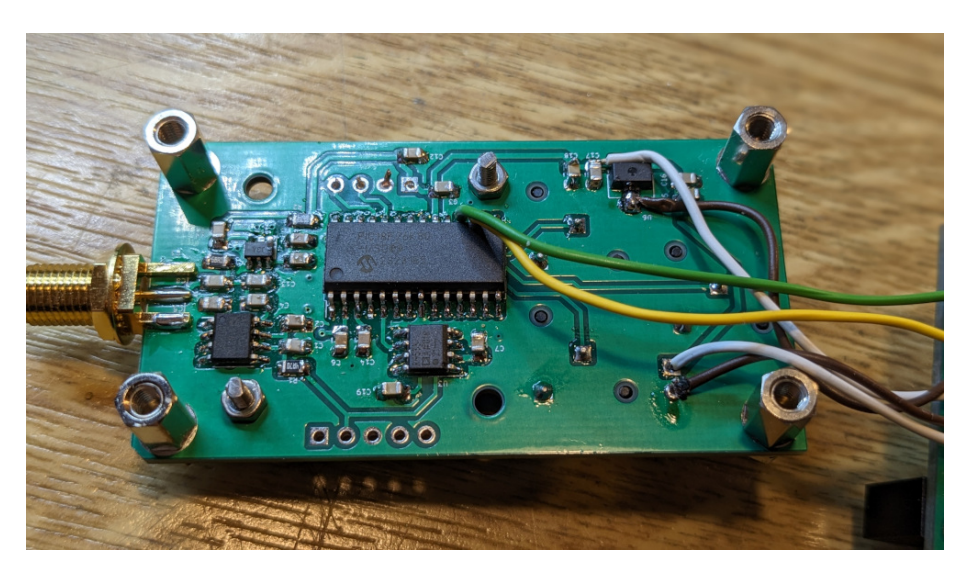

Hier die Messplatine von unten in voller Größe. Die 2 kleinen Muttern, Größe M2, diagonal sind die Befestigungen für das OLED-Display.

## <span id="page-15-0"></span>2.4 Schaltungsbeschreibung

Die Schaltbilder habe ich an diese PDF hinten angehangen. Nach der SMA-Buchse geht die HF-Spannung an den Widerstand R3, 68Ohm. R3 und die Eingangsimpedanzen von AD8307 und AD8361 bilden zusammen etwa die Impedanz von 50 Ohm. Das stimmt nicht ganz genau, ist aber ein guter Kompromiss.

Die Messausgänge vom AD8307 und AD8361 führen zu 2 getrennten  $A/D-$ Wandler-Eingängen RA0 und RA1 des PIC18F26K80. Die beiden AD-Wandler werden per Software selektiert. Das ist eine einfache Lösung die ohne Umschalter auskommt. Im NWT2.0 vom FA wird das auch so gemacht. Der ADR4533 ist mit dem Referenzspannungsausgang an RA3 vom PIC angeschlossen.

An RB0, RB1 und RB2 sind 3 Taster angeschlossen für die Bedienung des mW-Meters. Sobald die Anzeige im OLED um 180◦ gedreht wird ¨andert sich auch die Nummerierung der Tasten mit, so das die oberste Taste immer die Taste 1 bleibt.

Über RB3 und RB4 wird per  $I^2C$  das OLED-Display angesteuert. Die Stromversorgung des OLED-Displays von 5V und GND sind die anderen beiden Pins am Display.

Achtung: GND und VCC ist bei manchen Displays vertauscht!

## <span id="page-15-1"></span>2.5 Temperatur-Abhängigkeit

Ich habe die Abhängigkeit der Hardware von der Umgebungstemperatur getestet. Beide Musteraufbauten in einem Gehäuse aus LP-Material habe ich für mehrere Stunden in den Kühlschrank gelegt und anschließend an meine Frequenz-Pegelnormal 10MHz angeschlossen. So konnte ich einen Verlauf der Pegelveränderung aufnehmen.

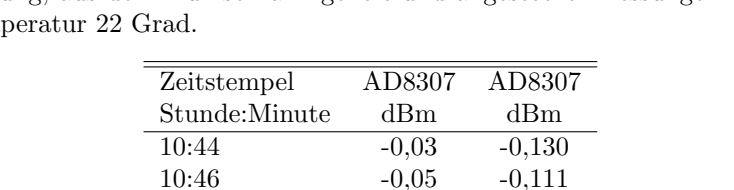

10:50 -0,07 -0,097

Abdeckung, aus dem Kuhlschrank geholt und angesteckt. Messungen bei Zim- ¨ mertem

Als erstes mein Muster neu mit USB Datenverbindung, Gehäuse offen ohne

 $-0.111$ 

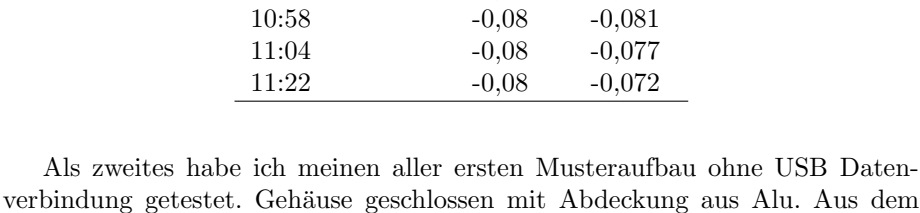

Kühlschrank geholt und angesteckt. Messung bei Zimmertemperatur 22 Grad.

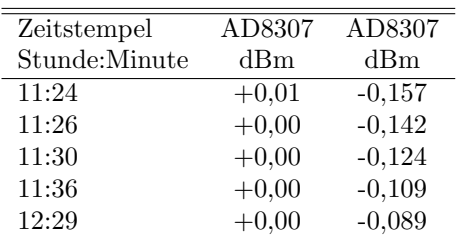

Da bei diesem Aufbau die Abdeckung schon vorhanden ist, dauert die Erwärmung der Bauteile länger.

Aber das Fazit ist, das die Pegelabweichung der Messungen durch Temperatureinflüsse nicht sehr groß ist.

# <span id="page-17-0"></span>Kapitel 3

# Die Software

Die Software wurde wieder in Assembler entwickelt. Zusätzlich ist zu beachten, dass ich nur mit BS Linux arbeite. Deshalb sind die Quellen nicht kompatibel mit der Entwicklungsumgebung von Microchip MPLAB X IDE. Ich verwende das Paket *gputils* für die Kompilierung.

Für die Berechnungen verwende ich eine selbst geschriebene Bibliothek mit allen mathematischen Funktionen die benötigt werden. Die mathematische Genauigkeit ist bei mir höher als in den C-Kompilern mit Float 4 Byte Länge.

## <span id="page-17-1"></span>3.1 Bedienung und Anzeige

Für die Bedienung des mW-Meter sind 3 Tasten vorgesehen und die Anzeige der Messwerte und den Textinformationen habe ich ein grafisches OLED-Display 0,96 Zoll 128x64 Pixel eingesetzt.

#### <span id="page-17-2"></span>3.1.1 OLED-Display

### Achtung: GND und VCC ist bei manchen Displays vertauscht!

Das OLED-Display 0,96 Zoll 128x64 Pixel ist sehr Preiswert und mit 128x64 Pixel ist die Auflösung der Anzeige auch gut. Ich hatte zuerst Probleme mit der Ansteuerung über die  $I^2C$  Schnittstelle. Ich habe mir viel in den C-Quelltexten der verschieden Library's abgeschaut. Wie das bei einem grafischen Display ist, braucht man eine Font-Library, wenn man Text auf dem Display ausgeben will. Ein Char (Schriftzeichen) besteht aus 6 Byte. Daraus habe ich 3 verschieden Schriftgrößen programmiert:

- Schrift klein Diese Schrift ist sehr klein. Ein Schriftzeichen hat die Dimension von 6x8 Pixel. Auf das Display kann ich damit 8 Zeilen beschreiben und auf eine Zeile passen 21 Textzeichen. 21 x 6 Pixel (Charbreite) ergeben 126 Pixel. Es bleiben also 2 Pixel auf der rechten Seite übrig. In der Höhe passt die Auflösung genau. 64 Pixel / 8 Bit (Charhöhe) ergibt 8 Zeilen.
- Schrift gross Diese Schriftzeichen haben genau die doppelte Größe. Ein Schriftzeichen hat die Dimension von  $12x16$  Pixel. Ein Zeile geht genau über 2 Zeilen der kleinen Schrift. Somit kann ich auf das Display 4 Zeilen mit je 10 Textzeichen ausgeben. 64 Pixel / 16 Bit sind 4 Zeilen.

Schrift mittel Das ist eine nicht ganz richtige Bezeichnung. Es sind auch nur 4 Zeilen möglich, aber pro Zeile sind 14 Textzeichen möglich. Ein Schriftzeichen hat die Dimension von 9x16 Pixel.

#### <span id="page-18-0"></span>3.1.2 Tasten

Das mW-Meter ist mit 3 Tasten zu bedienen.

Die Taste 1 ist immer oben und die Taste 3 ist immer unten, auch wenn die Ansicht im OLED-Display per Software um 180◦ gedreht wird. Die mittlere Taste ist die immer die Taste 2.

## <span id="page-18-1"></span>3.2 Normalbetrieb

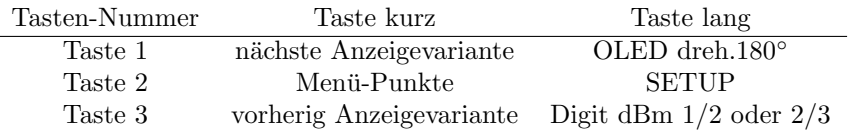

Im Normalbetrieb ist immer eine Anzeigevariante von 4 Varianten aktiv. Sobald die Variante mit Taste 1/3 geändert wird, speichert die SW die neue Einstellung im Eeprom des PIC ab. Nach PowerON wird dies Anzeigevariante wieder angezeigt. Taste 3 lange gedrückt ab FW 1.08 wird die Anzeige der Nachkommastellen temporär umgeschaltet auf 2 Nachkommastellen beim AD8307 und 3 Nachkommastellen beim AD8361 oder 1 Nachkommastelle beim AD8307 und 2 Nachkommastellen beim AD8361. Immer wechselseitig. Diese Einstellung wird aber nicht im Eeprom abgespeichert und ist nach einem erneuten PowerON verschwunden. Eine Dauerhafte Einstellung ist aber im SETUP möglich.

#### <span id="page-18-2"></span>3.2.1 Anzeige Variante 1; AD8307 dBm, Watt, Volt

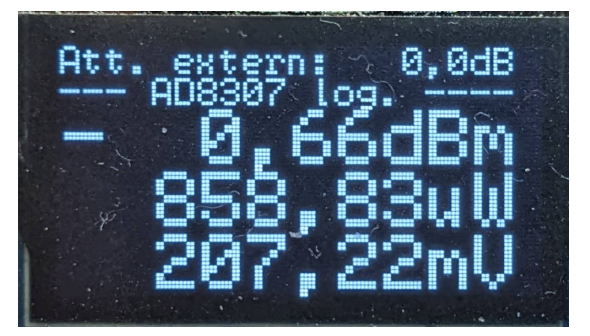

Ein Beispiel der Anzeige Variante 1.

- Att. extern: Kleine Schrift. Der eingestellte Wert eines eventuellen externen Dämpfungsgliedes.
- AD8307 log. Kleine Schrift. Die Messwerte des AD8307 werden zur Anzeige gebracht.
- 0,66dBm Große Schrift. Der Messpegel an der SMA Buchse in dBm.
- 858,83uW Große Schrift. Der Messpegel an der SMA Buchse als Leistung umgerechnet.
- 207,22mV Große Schrift. Der Messpegel an der SMA Buchse als Spannung umgerechnet.

Als HF-Quelle habe ich das mW-Meter an den Referenzausgang, 1,00mW, des HP 437B angeschlossen. Die Frequenz der Referenz ist 50MHz. Der AD8307 hat bei 50MHz einen Messpegelabfall von etwa 0,6 dB plus das Messkabel, etwa 1m, und die Steckverbinder.

<span id="page-19-0"></span>3.2.2 Anzeige Variante 2; AD8307 dBm, Watt, Pegelabweichung Frequenzgang

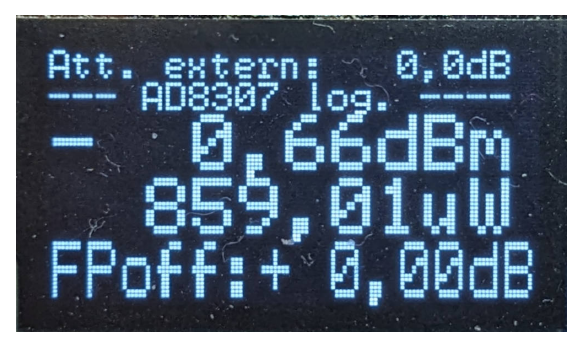

Das ist die gleiche Anzeige wie Variante 1 nur in der letzten Zeile ist an Stelle der Spannung der FrequenzPegeloffset zu sehen. In diesem Fall 0,00dB.

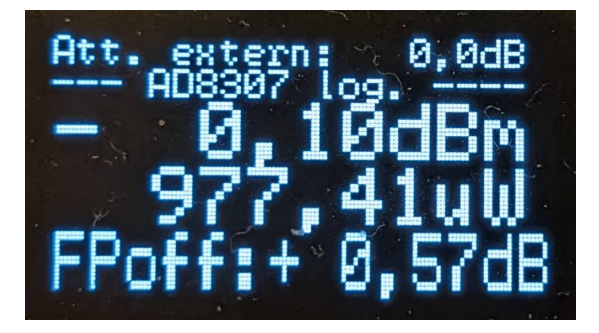

Hier habe ich 50MHz als Messfrequenz eingegeben. Die -0,1dBm kommen durch das Messkabel und Steckverbinder(N/BNC und BNC/SMA) zustande. Dazu kommt beim AD8307 noch eine kleine Messungenauigkeit des ICs selbst.

### <span id="page-20-0"></span>3.2.3 Anzeige Variante 3; AD8361 dBm, Watt, Volt

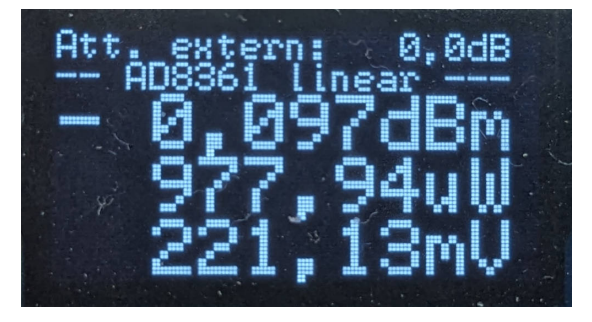

Ein Beispiel der Anzeige Variante 1.

- Att. extern: Kleine Schrift. Der eingestellte Wert eines eventuellen externen Dämpfungsgliedes.
- AD8361 linear Kleine Schrift. Die Messwerte des AD8361 werden zur Anzeige gebracht.
- 0,097dBm Große Schrift. Der Messpegel an der SMA Buchse in dBm.
- 997,94uW Große Schrift. Der Messpegel an der SMA Buchse als Leistung umgerechnet.
- 221,13mV Große Schrift. Der Messpegel an der SMA Buchse als Spannung umgerechnet.

Der AD8361 braucht keine Pegelkorrektur fur den Frequenzgang. Bis 500MHz ¨ ist kein Messpegelabfall zu erwarten. Aber der Pegel-Messbereich des AD8361 ist eingeschränkt. Nur im Bereich -/+ 5dBm ist Pegelanzeige genau.

Die -0,096dBm kommen durch das Messkabel und die beiden Adapter zustande.

#### <span id="page-20-1"></span>3.2.4 Anzeige Variante 4; AD8307 dBm, AD8361 dBm

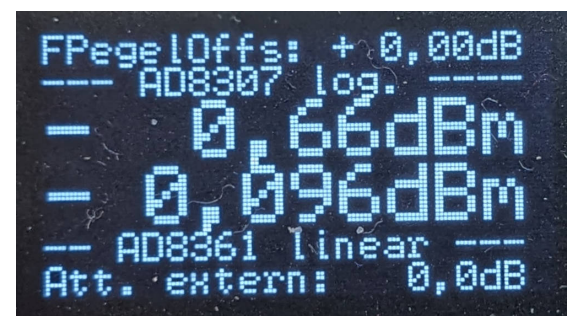

Als 4. Variante habe ich die Anzeige beider ICs programmiert. Allerdings werden nur die dBm-Messwerte zur Anzeige gebracht.

FPegelOffset: Kleine Schrift. Die Frequenzgangkorrektur des AD8307

AD8307 linear Kleine Schrift. Die Messwerte des AD8307 folgt in der nächsten Zeile

- 0,66dBm Große Schrift. Der Messpegel des AD8307 an der SMA Buchse in dBm.
- 0,096dBm Große Schrift. Der Messpegel des AD8361 an der SMA Buchse in dBm.
- AD8361 linear Kleine Schrift. Die Messwerte des AD8361 in der Zeile daruber. ¨
- Att. extern: Kleine Schrift. Der eingestellte Wert eines eventuellen externen Dämpfungsgliedes.

In diese Anzeige Variante können wird die Messpegel sehr gut vergleichen, je nach der Frequenz des zu messenden Pegels.

#### <span id="page-21-0"></span>3.2.5 Ablauf der Pegelmessung

Um genaue Messwerte zu bekommen muss in der Software ein bisschen Aufwand getrieben werden. Die  $A/D$  Wandlung sollte so genau wie möglich sein. Kleine Schwankungen bei der Messung werden durch ein Mittelwert-Bildung unterdrückt.

#### Die Funktion der Messung

Für die Verarbeitung der Messwerte habe ich eine getrennte Funktion programmiert. Wie schon erw¨ahnt hat der PIC18F26K80 A/D Wandler mit 12Bit Auflösung. Das ist eine Verbesserung um den Faktor 4 der sonst üblichen  $A/D$ Wandler von 10Bit Wandlerbreite. Um die Messung noch einmal zu verbessern beschreibe ich meine Messfunktion:

- 1. Ich messe nicht nur einmal mit dem A/D Wandler sondern 64 mal hintereinander. Alle Messwerte werden addiert.
- 2. Anschließend wir das Messergebnis wieder durch 8 geteilt, mit 3 mal rechts verschieben der 3 Byte-Messwert-Integer. Einmal nach rechts verschieben ist Division durch 2.
- 3. Bleibt ein Rest von einem Bit beim Verschieben, wird der Wert des Messergebnisses um 1 erhöht. Das ist ähnlich dem Auf- oder Ab-Runden des Messergebnisses.

Durch diese Funktion werden eventuelle Digitfehler mit erfasst und eingerechnet. Die Messauflösung erhöht sich dadurch noch etwas.

#### Die Funktion der Mittelwertbildung (Avergage)

Für eine ruhige Anzeige der Messwerte ist es notwendig eine Mittelwert-Berechnung zu programmieren. Meine ausgedachte Funktion benötigt 2 Parameter für die Mittelwert-Berechnung.

mittelw 0..10 das ist der erste Parameter für Multiplikation und Division.

mittelwtimer 0..32 der zweite Parameter ist für die Zeitverzögerung der Berechnung

Kommen wir jetzt zur Formel, die ich mir ausgedacht habe:

 $ADmittedwert_{neu} = \frac{(ADmittedwert_{alt} * mittelw + ADwertneu)}{(mittelw + 1.0)}$  $(mittelw + 1.0)$ 

Jeder neue ADwertneu von der Messfunktion ändert den ADmittelwert nur langsam. Ist mittelw 10 ist die Änderung von ADmittelwert am geringsten bei einem Funktionsaufruf. Wird mittelw kleiner ändert sich ADmittelwert schneller bei einem Funktionsaufruf.

Der Parameter mittelwtimer bestimmt den Zeitabstand von Funktionsaufruf zu Funktionsaufruf der Mittelwertbildung. Beide Parameter können im SETUP eingestellt werden.

- $mitelwtimer = 0$  Bei jedem Task-Schleifendurchlauf wird der Mittelwert berechnet. Ein Task dauert etwa 6 mSek. Also alle 6 mSek wird die Funktion Mittelwertberechnung durchlaufen.
- mittelwtimer = 10 Alle 60 mSek wird die Funktion Mittelwertberechnung durchlaufen.
- $mitelwtimer = 32$  Das ist die maximale Einstellung. Etwa aller 200 mSek wird die Funktion Mittelwertberechnung durchlaufen.

Wird der *mittelwtimer* auf 32 gesetzt änder sich die Displayanzeige langsam.

#### AD8307, Berechnung dBm aus ADmittelwert

Bis jetzt habe wir nur die Zahlenwerte aus dem AD-Wandler behandelt. Damit kann aber keiner etwas anfangen. Der Zahlenwert des AD-Wandler muss in dBm umgerechnet werden. Zur Berechnung der linearen Funktion benötigen wir 2 Parameter.

- Anstieg der linearen Funktion Für den Anstieg der linearen Funktion habe ich den Parameter mkx erfunden.
- Verschiebung der Line auf der Y-Achse Die Verschiebung der linearen Funktion auf der Y-Achse bezeichne ich als mky.

Wie die Berechnung der beiden Parameter erfolgt beschreibe ich später in den SETUP-Funktionen.

Beim AD8307 ist die Funktion für die Berechnung des dBm-Pegels sehr einfach. Die Formel lautet:

$$
Pegel(dBm) = mkx * ADmittelwert + mky
$$

Als Ergebnis erhalten wir direkt den Pegel in dBm. Wie die Variablen mkx und mky zustande kommen erläutere ich im SETUP bei der Kalibrierung von AD8307 und AD8361.

#### AD8361, Berechnungen

Auch hier werden die beiden Parameter mkx und mky benötigt. Die Formel ist ähnlich. Beim AD8361 erfolgt die Berechnung des Pegels in dBm in zwei Schritten. Aus dem ADmittelwert können wir nicht direkt den Pegel in dBm berechnen, da der AD8361 ein linearer Wandler ist. Zuerst müssen wir den ADmittelwert in einen Spannungswert umrechnen:

 $Spannung(V) = mkx * Abmittedwert + mky$ 

Die Formel ist ähnlich der Formel vom AD8307. Wie die Variablen mkx und  $mky$  zustande kommen erläutere ich auch im  $SETUP$  bei der Kalibrierung von AD8307 und AD8361.

Die virtuelle Spannung kann ich jetzt direkt in dBm umrechnen, mit der Formel:

$$
Pegel(dBm) = log(Spannung) * 20,0
$$

Normalerweise müsste ich die Spannung erst in Leistung(mW) umrechnen und anschließend in  $dBm$ . Das ist aber zu umständlich. Ich habe diesen kurzen Umrechnungsweg gefunden.

#### Weitere Berechnungen, der Leistung und der Spannung

Hat man einmal den dBm-Pegel ist es kein Problem daraus die Leistung und die Spannung zu berechnen.

$$
Leistung(W) = \frac{10^{dBm/10.0}}{1000}
$$

Division durch 1000, weil  $10^{dBm/10.0}$  die Leistung in mW ergibt. 0dBm entspricht 1mW an 50 Ohm.  $10^0$  ist 1. Das nur zur näheren Erklärung.

Und jetzt noch die effektive HF-Spannung aus der Leistung berechnen.

$$
Spannung(V) = \sqrt{Leistung * 50.0}
$$

Jetzt sind alle Berechnungen vollständig und können zur Anzeige gebracht werden.

## <span id="page-23-0"></span>3.3 Menii-Punkte

Ein kurzer Tastendruck von Taste 2 öffnet die Menü-Funktionen. Möchte man das Menü Abbrechen so wird die Taste 2 lange gedrückt.

#### <span id="page-23-1"></span>3.3.1 Ext.Attenuator

Das mW-Meter kann Pegel bis maximal +10dBm messen. Pegel daruber hinaus ¨ sind nicht erlaubt. Besitzt man einen Abschlusswiderstand für größere Leistung mit einem Messausgang, kann das mW-Meter hier angeschlossen werden. Die Dämpfung des Messausganges wird in dieser Funktion eingetragen. Dieser dB-Wert wird bei der Berechnung des dBm-Pegels hinzu addiert. Somit ist es möglich Messungen bis in den kW-Bereich durchzuführen.

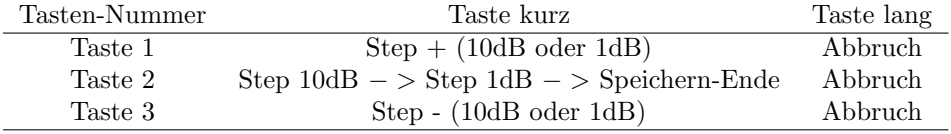

#### <span id="page-24-0"></span>3.3.2 OLED dreh.180◦

Das OLED-Display kann durch eine andere Initialisierung per Software um 180◦ gedreht werden. Die Tasten-Nummerierung ¨andert sich ebenfalls, so dass die oberste Taste immer die Taste 1 bleibt. Auch wenn die Tasten sich jetzt links neben dem Display befinden.

#### <span id="page-24-1"></span>3.3.3 AD8307, Nachkalibrieren, SET − > 0,00dBm

Dieser Menü-Punkt soll das Nachkalibrieren des AD8307 etwas vereinfachen. Wir haben ja mit einem Referenzgenerator der 0,00dBm HF-Pegel liefert unsere beiden ICs AD8307 und AD8361 im SETUP kalibriert. Durch Temperatureinflüsse und auch andere Einflüsse bleibt die Pegelanzeige im mW-Meter nicht genau bei 0,00dBm in der Anzeige.

Manchmal ist es notwendig bei Pegelvergleichsmessungen, Messung von Kabeldämpfung oder Ähnliches, die Anzeige im mW-Meter genau auf 0,00dBm zu stellen. Dazu ist dieser Menüpunkt gedacht.

Wir schließen unseren Referenzgenerator 0,00dBm an. Die Anzeige im mW-Meter zeigt aber nicht genau 0,00dBm an. Mit dieser Funktion können wir das korrigieren.

Mit Taste 2 starten wir das Nachkalibrieren.

Die Pegelkorrektur ist nur möglich wenn beim AD8361 die Pegel-Abweichung von 0,00dBm kleiner +/- 1dB ist. Ist das nicht der Fall wird der Offset-Pegel auf  $0.00$ dBm zurück gesetzt.

#### <span id="page-24-2"></span>3.3.4 AD8361, Nachkalibrieren, SET − > 0,00dBm

Dieser Menü-Punkt soll das Nachkalibrieren des AD8361 etwas vereinfachen. Wir haben ja mit einem Referenzgenerator der 0,00dBm HF-Pegel liefert unsere beiden ICs AD8307 und AD8361 im SETUP kalibriert. Durch Temperatureinflüsse und auch andere Einflüsse bleibt die Pegelanzeige im mW-Meter nicht genau bei 0,00dBm in der Anzeige.

Manchmal ist es notwendig bei Pegelvergleichsmessungen, Messung von Kabeldämpfung oder Ähnliches, die Anzeige im mW-Meter genau auf 0,00dBm zu stellen. Dazu ist dieser Menüpunkt gedacht.

Wir schließen unseren Referenzgenerator 0,00dBm an. Die Anzeige im mW-Meter zeigt aber nicht genau 0,00dBm an. Mit dieser Funktion können wir das korrigieren.

Mit Taste 2 starten wir das Nachkalibrieren.

Die Pegelkorrektur ist nur möglich wenn beim AD8361 die Pegel-Abweichung von 0,00dBm kleiner +/- 1dB ist. Ist das nicht der Fall wird der Offset-Pegel auf  $0.00$ dBm zurück gesetzt.

### <span id="page-24-3"></span>3.3.5 AD8307/AD8361, Offset Info, CLR

In dieser Funktion werden die Offset-Werte von beiden ICs für 5 Sekunden angezeigt. Zusätzlich besteht die Möglichkeit beide Offset-Werte wieder auf 0,00 zu setzen.

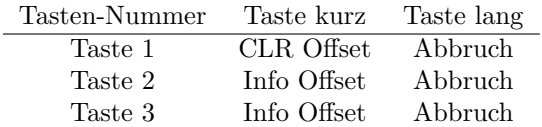

Ein kurzer Tastendruck Taste 1, 2 oder 3 beendet die Ansicht.

#### <span id="page-25-0"></span>3.3.6 AD8307 Freq-Gang, Pegel Korrekt., automatisch

Wie schon mehrfach erwähnt ist der Frequenzgang des AD8307 nicht linear. Je höher die Messfrequenz ist je höher ist auch der Messfehler des HF-Pegels. Es werden zu wenig dBm angezeigt. Beim AD8361 ist das nicht der Fall. Laut Datenblatt ist der Frequenzgang linear.

In dieser Funktion nutze ich den dBm-Wert des AD8361 für die Pegelkorrektur des AD8307. Die Differenz beider Messwerte wird beim AD8307 dazu addiert. Im Display wird diese dB-Korrektur angezeigt (in Anzeige Variante 2 und 4). Die automatische Pegelkorrektur funktioniert aber nur, wenn ausreichend HF-Pegel anliegt. Die Pegel-Anzeige des AD8361 muss zwischen  $+/-$  5dB von 0,0dBm liegen.

#### <span id="page-25-1"></span>3.3.7 AD8307 Freq-Gang, Messfrequenz, Eingabe

Die zweite Möglichkeit der Frequenzgang-Korrektur ist die Eingabe der Messfrequenz. Ich habe aller 50MHz Korrekturpegel für den AD8307 im Eeprom abgespeichert. Durch Interpolieren werden passende Zwischenwerte berechnet und zum Messpegel des AD8307 dazu addiert. Das funktioniert auch sehr gut.

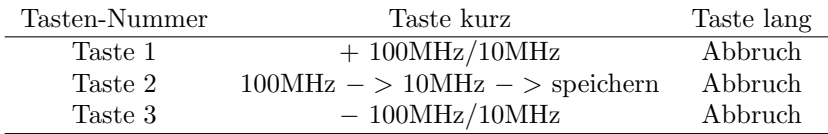

#### <span id="page-25-2"></span>3.4 SETUP

Ein langer Tastendruck der Taste 2 führt in das SETUP.

![](_page_25_Picture_164.jpeg)

Sind im Menü des SETUP gilt folgende Tastenbelegung.

![](_page_25_Picture_165.jpeg)

#### <span id="page-26-0"></span>3.4.1 AD8307 kalib., mit HF-Pegel 0,0dBm −40dBm

Die elektrischen Eigenschaften des AD8307 streuen etwas. Deshalb ist es notwendig mit einer Kalibrierung die beiden Parameter mkx und mky genau zu berechnen. Ich habe 2 genaue HF-Pegel zu Berechnung fest gelegt. Der erste Messpunkt sind die 0,0dBm meines Kalibriergenerators. Der zweite Messpunkt sollte möglichst weit weg liegen. Erfahrungsgemäß sind -40,0dBm ein guter Wert. Dazu benötigt man 2 Dämpfungsglieder 30dB und 10dB, die genau sind.

- Kalibriergenerator 0,0 dBm Entweder Eigenbau oder der Bausatz AS600 0-dBm-Generator von AATiS
- SMA Dämpfungsglieder von Mini-Circuits. Ich habe einen ganzen Satz bei BOX73 FA gekauft.

![](_page_26_Figure_4.jpeg)

Ich habe mal in das Diagramm des Datenblattes die 2 Messpunkte eingezeichnet. Diese beiden Messungen ergeben jeweils eine Zahl des AD-Wandlers.

0,0 dBm HF Pegel ergibt einen AD-Messwert $1 = 22126$ .

 $-40,0$  dBm HF Pegel ergibt einen AD-Messwert $2 = 12240$ .

Als erstes müssen wir den Anstieg der linearen Funktion berechnen. Die Formel dazu lautet:

$$
mkx = \frac{HFPegel0,0dBm - HFPegel - 40dBm}{AD - Messwert1 - AD - Messwert2}
$$

$$
mkx = \frac{0,0dBm - (-40dBm)}{22126 - 12240} = 4,046125835 * 10^{-03}
$$

Jetzt benötigen wir noch die Verschiebung der linearen Funktion auf der Y-Achse. Die Formel dazu lautet:

$$
mky = (AD - Messwert1 * mkx * -1) + HFPegel0, 0dBm
$$
  

$$
mky = (22126 * 4, 046125835 * 10^{-03} * -1) + 0, 0dBm = -89, 5245802
$$

Mit den beiden Parametern  $mkx$  und  $mky$  können wir aus dem Messwert des AD-Wandlers direkt den HF-Pegel in dBm berechnen.

Nach dem Kalibrieren führt der Mikrocontroller die Berechnungen durch und speichert beide Werte im Eeprom ab. Wichtig!!! Die ADC-Werte für 0dBm und −40dBm sollte man sich notieren. Diese beiden Zahlen werden benötigt in der SETUP Funktion "AD8307 kalib., mit manueller Eingabe der ADC-Werte 0,0dBm und −40dBm".

#### <span id="page-27-0"></span>3.4.2 AD8361 kalib., mit HF-Pegel 0,0dBm −6dBm

Der AD8361 wird mit einem anderen HF-Pegel2 kalibriert. Der erste HF-Pegel1 mit 0,0dBm bleibt. Beim AD8361 wird mit HF-Spannung gerechnet. Wir nehmen an, dass 0,0dBm 1 Volt entsprechen. Mit diesem Wert können wir besser rechnen. Mit eine Dämpfungsglied von 6dB würde sich die HF-Spannung am Eingang und am Ausgang etwa halbieren. Diesen Messpunkt nehmen wir als AD-Messwert2. Die Formel für mkx ist ähnlich nur die HF-Pegel werden durch HF-Spannung ersetzt.

$$
mkx = \frac{1Volt - 0.501187233Volt}{ADMesswert1 - ADMesswert2}
$$

$$
mkx = \frac{1 - 0.501187233}{17135 - 8985} = 6,120402049 * 10^{-05}
$$

Jetzt benötigen wir noch die Verschiebung der linearen Funktion auf der Y-Achse. Die Formel dazu lautet:

$$
mky = (ADMessagert1 * m k x * -1) + 1 Volt
$$
  

$$
mky = (17135 * 6, 120402049 * 10^{-05} * -1) + 1 = -0,048730891
$$

Mit den beiden Parametern  $mkx$  und  $mky$  können wir aus dem Messwert des AD-Wandlers die virtuelle HF-Spannung berechnen. Aus der virtuellen HF-Spannung anschließend ganz einfach den HF-Pegel in dBm. Das hatte ich schon weiter vorn im Dokument beschrieben.

Nach dem Kalibrieren führt der Mikrocontroller die Berechnungen durch und speichert beide Werte im Eeprom ab. Wichtig!!! Die ADC-Werte für 0dBm und −6dBm sollte man sich notieren. Diese beiden Zahlen werden benötigt in der SETUP Funktion "AD8361 kalib., mit manueller Eingabe der ADC-Werte 0,0dBm und −6dBm".

#### <span id="page-27-1"></span>3.4.3 AD8307 Info, Kalib. Daten

Anzeige aller Werte die beim Kalibrieren vorkommen oder entstanden sind.

ADC 0dBm Der Wert des AD-Wandler bei 0dBm.

ADC -40dBm Der Wert des AD-Wandler bei -40dBm.

mkx mkx als Float

mky mky als Float

mkxHEX mkx als HEX mit 5 Byte. 1 Byte Exponent und 4 Byte Mantisse.

mkyHEX mky als HEX mit 5 Byte. 1 Byte Exponent und 4 Byte Mantisse.

Nach 15 Sekunden wird die Funktion beendet oder vorzeitig mit Taste 2 kurz. Wichtig!!! Die ADC-Werte für 0dBm und −40dBm sollte man sich notieren. Diese beiden Zahlen werden benötigt in der SETUP Funktion "AD8307 kalib.,<br>mit mannaller Einzahle der ADG Werte 0.04Burgund – 404Burgu mit manueller Eingabe der ADC-Werte 0,0dBm und −40dBm".

#### <span id="page-28-0"></span>3.4.4 AD8361 Info, Kalib. Daten

Anzeige aller Werte die beim Kalibrieren vorkommen oder entstanden sind.

ADC 0dBm Der Wert des AD-Wandler bei 0dBm.

ADC -6dBm Der Wert des AD-Wandler bei -6dBm.

mkx mkx als Float

mky mky als Float

mkxHEX mkx als HEX mit 5 Byte. 1 Byte Exponent und 4 Byte Mantisse.

mkyHEX mky als HEX mit 5 Byte. 1 Byte Exponent und 4 Byte Mantisse.

Nach 15 Sekunden wird die Funktion beendet oder vorzeitig mit Taste 2 kurz. Wichtig!!! Die ADC-Werte für 0dBm und −6dBm sollte man sich notieren. Diese beiden Zahlen werden benötigt in der SETUP Funktion "AD8361 kalib.,<br>mit mannaller Einzahle der ADG Werte 0.04Pm und "GPm", mit manueller Eingabe der ADC-Werte 0,0dBm und −6dBm".

## <span id="page-28-1"></span>3.4.5 HW, FW Version

Informations-Texte wie nach PowerON Nach 15 Sekunden wird die Funktion beendet oder vorzeitig mit Taste 2 kurz.

#### <span id="page-28-2"></span>3.4.6 OLED Charset, Zeichensatz Asccii 0..127

Der Zeichensatz von 0..127 Asscii wird angezeigt. In kleiner Schrift. Pro Zeile 21 Zeichen mit Assci 0 beginnend. Nach 15 Sekunden wird die Funktion beendet oder vorzeitig mit Taste 2 kurz.

### <span id="page-28-3"></span>3.4.7 AD8307 Freq.gang, mit HF-Pegel kalibrieren

Der Frequenzgang des AD8307 wird gemessen. Ausgangspunkt ist die Frequenz 10MHz. Angenommen wird, bei 10MHz ist die Pegelabweichung 0,00dB. Die Stütz-Frequenzen, für die Pegelkorrektur, sind  $50, 100, 150, 200, 250, 300, 350,$ 400, 450 und 500MHz. Es wird eine HF-Generator benötigt, der diesen Frequenzbereich uberstreicht. Der HF-Pegel sollte bei etwa 0 dBm liegen. Eine ¨ Abweichung von maximal +/- 5dB ist erlaubt.

Bei jeder Stütz-Frequenz wird der HF-Pegel des AD8361 und des AD8307 gemessen. Die Differenz entspricht dem Messpegel-Abfall am AD8307 in dB. Bei 500 MHz beträgt der Pegelabfall etwa 9dB. Das ist ziemlich viel. Die Tabelle der Stütz-Frequenzen wird im Menü-Punkt "AD8307 Freq-Gang, Messfrequenz, Eingabe" zur Berechnung des richtigen HF-Pegels des AD8307 benutzt.

![](_page_29_Picture_211.jpeg)

Jede Stütz-Frequenz, mit der Pegelabweichung, wird mit Taste 2 getrennt abgespeichert. Das ermöglicht auch eine gezieltes Nachkalibrieren einer einzelnen Stütz-Frequenz.

Sind alle Stutz-Frequenzen abgearbeitet, wird mit einem langen Tastendruck ¨ Taste 2 oder 3 die Funktion beendet. Taste 1 lange gedrückt löschte die ganze Tabelle komplett. Vorher ist aber noch eine Sicherheitsabfrage programmiert.

Sind alle Messwerte gespeichert kann die Tabelle in der Menü-Funktion AD8307 "Freq-Gang, Messfrequenz, Eingabe" angewendet werden.

#### <span id="page-29-0"></span>3.4.8 Avergage, Mittelwert

In dieser Funktion kann der Grad der Mittelwert-Berechnung eingestellt werden. Einstellwert 0 (keine AVG) bis 10 (maximale AVG). Man kann das mit einem Kondensator vergleichen, der aufgeladen oder wieder entladen wird. Der AVG-Wert ist die veränderliche Kapazität.

![](_page_29_Picture_212.jpeg)

## <span id="page-29-1"></span>3.4.9 Avergage-Timer, Auf/Ab Zeit

Der AVG-Timer darf von 0 bis 32 eingestellt werden. Der AVG-Timer bestimmt die Geschwindigkeit der Pegeländerung. Beim Wert 32 sind Veränderungen des HF-Pegels in der OLED-Anzeige am langsamsten. Die Anzeige ist ganz ruhig und springt nicht hin und her.

Wenn wir wieder den Vergleich mit einem Lade-Kondensator machen, so ist der Wert des AVG-Timers der Vorwiderstand am Lade-Kondensator. Je größer der Wert vom Avergage-Timer, je größer ist auch der Vorwiderstand. Die Spannung am Lade-Kondensator ändert sich langsam oder schnell, wird Avergage-Timer verkleinert.

![](_page_29_Picture_213.jpeg)

### <span id="page-29-2"></span>3.4.10 Digit dBm

Die dBm-Anzeige ist beim AD8307 auf 2 Stellen hinter dem Komma und beim AD8361 3 Stellen hinter dem Komma. Das täuscht eine hohe Genauigkeit vor die eigentlich nicht vorhanden ist. Deshalb habe ich ab FW Version 1.05 als default beim AD8307 nur eine Stelle nach dem Komma und beim AD8361 nur 2 Stellen hinter dem Komma voreingestellt.

![](_page_30_Picture_190.jpeg)

Die Einstellung wird im Eeprom des PIC gespeichert und bleibt so.

In dieser SETUP-Funktion kann man die Anzeige der Nachkommastellen umschalten. Ich benötige oft eine weitere Stelle nach dem Komma um Tendenzen der Pegeländerung zu erkennen. Zum Beispiel bei Vergleich von Referenzpegelquellen untereinander. Das hilft mir beim genauen kalibrieren meines " Selbstabgleichenden Kalibriergenerators, 1,0mW 0,00dBm 10 MHz".

Siehe auch Kapitel [3.2](#page-18-1) auf Seite [18,](#page-18-1) Bedienung der Tasten im Normalbetrieb.

### <span id="page-30-0"></span>3.4.11 AD8307 kalib., mit manueller Eingabe der ADC-Werte 0,0dBm und −40dBm

Mit dieser Funktion kann man sich das Kalibrieren des AD8307 mit einem HF-Generator sparen. Vorausgesetzt die ADC-Werte von 0,0dBm und −40dBm sind bekannt und es wurde schon einmal mit einem HF-Generator eine genaue Kalibrierung durchgefuhrt. Diese beiden Zahlen sollte man sich notieren bei der ¨ Kalibrierung mit dem HF-Generator. Notwendig ist zum Beispiel die "manuelle<br>Kalibrierung" nach einem Warkschaften Alterlitismung der Einwerpen mit einem Kalibrierung" nach einem Wechsel oder Aktualisierung der Firmware mit einem Programmiergerät.

### <span id="page-30-1"></span>3.4.12 AD8361 kalib., mit manueller Eingabe der ADC-Werte 0,0dBm und −6dBm

Mit dieser Funktion kann man sich das Kalibrieren des AD8361 mit einem HF-Generator sparen. Vorausgesetzt die ADC-Werte von 0,0dBm und −6dBm sind bekannt und es wurde schon einmal mit einem HF-Generator eine genaue Kalibrierung durchgefuhrt. Diese beiden Zahlen sollte man sich notieren bei der ¨ Erstkalibrieren mit dem HF-Generator. Auch hier gelten die Ausfuhrungen im ¨ vorherigen Kapitel.

#### <span id="page-30-2"></span>3.4.13 AD8307 oder AD8361, maximaler dBm-Pegel

Steigt der Pegel über den maximalen dBm-Wert, erscheint im Display ein Warnung. Das ist insbesondere Hilfreich bei einem externen Attenuator. Man verliert schnell den ÜberblicK, wann die erlaubten dBm überschritten werden. Ist das mW-Meter mit dem PC-Programm verbunden, erscheint die Warnung auch auf dem PC.

#### 3.4.14 Factory Setting, Data Reset!!!

Diese Funktion ist für Notfälle gedacht. Ist bei irgend einer Einstellung alles schief gegangen kann mit "Factory Setting" der ursprüngliche Zustand wieder benendet allt annahmen Alle Determine Freuen wurden äberechnischen mit Defende hergestellt werden. Alle Daten im Eeprom werden überschrieben mit Default-Werten.

# <span id="page-31-0"></span>3.5 Das PC-Programm QTLinmWMeter QTWinmWMeter

Wir die USB-Platine mit USB-Verbindung genutzt, können mit einem PC-Programm parallel alle Messwerte angeschaut werden. Voraussetzung ist im PIC ein FW ab 1.04. Das PC-Programm habe ich nachträglich entwickelt und ist sowohl für das Betriebssystem Linux oder Windows nutzbar.

![](_page_31_Picture_2.jpeg)

HW gefunden an: /dev/ttyUSB0

Es werden übersichtlich alle wichtigen Werte angezeigt.

Über die "Hilfe, Tooltip" kann eine Hilfe am Mousezeiger aktiviert werden. Dadurch ist die Software weitestgehend selbsterklärend.

Über die USB-Schnittstelle werden nur die dBm-Messwerte übertragen. Die Leistung und Spannung werden aus den dBm-Werten berechnet. Alle anderen Werte werden verzögert übermittelt.

#### <span id="page-31-1"></span>3.5.1 Das PC-Programm HFmW-Meter FW Loader

Zum aktualisieren der Firmware im Messgeräte habe ich ein extra PC-Programm geschrieben. Mit dem Firmware-Loader kann die aktuelle FW aufgespielt werden. Es wird kein Programmer benötigt. Der Eeprombereich im PIC wird nicht uberschrieben. ¨

![](_page_32_Picture_4.jpeg)

# <span id="page-33-0"></span>Kapitel 4

# Schlusswort

Dieses Projekt darf nicht kommerziell vermarktet oder genutzt werden. Alle Rechte liegen bei DL4JAL (Andreas Lindenau).

Ich wünsche viel Spaß beim Basteln.

vy 73 Andreas DL4JAL

✉ DL4JAL@t-online.de

# <span id="page-33-1"></span>4.1 PDF-Anhänge

Anschließend zu diesem Dokument habe ich noch zusätzliche PDFs angehangen.

![](_page_34_Picture_0.jpeg)

![](_page_35_Figure_0.jpeg)

![](_page_36_Figure_0.jpeg)

# Mini mW-Meter Stückliste

![](_page_37_Picture_418.jpeg)

# Mini mW-Meter Stückliste

![](_page_38_Picture_87.jpeg)

D Digi-Key **40,00 €**

![](_page_38_Picture_88.jpeg)